## **Inhoudsopgave**

#### **Voorwoord 11**

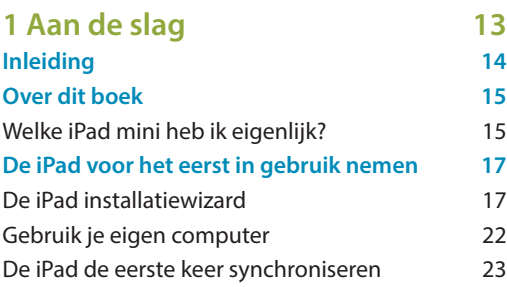

**2 Basishandelingen 25**

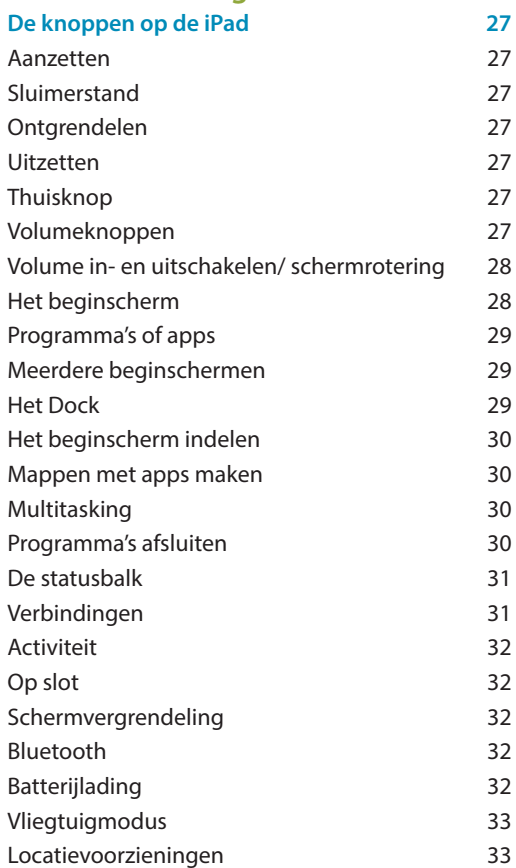

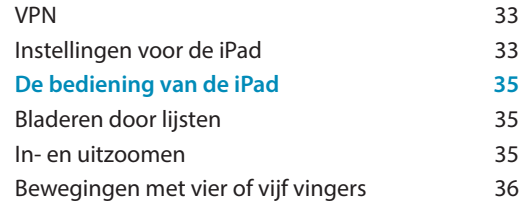

**3 Verbinding maken met internet 37**

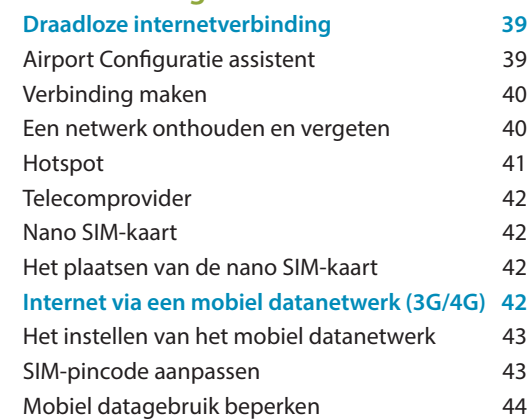

**4 Werken met tekst 45**

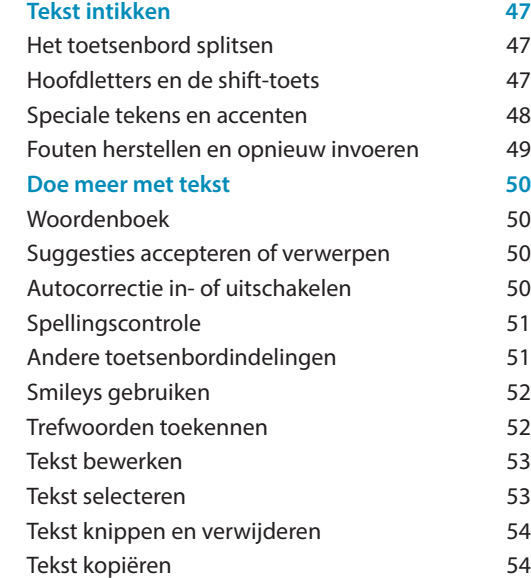

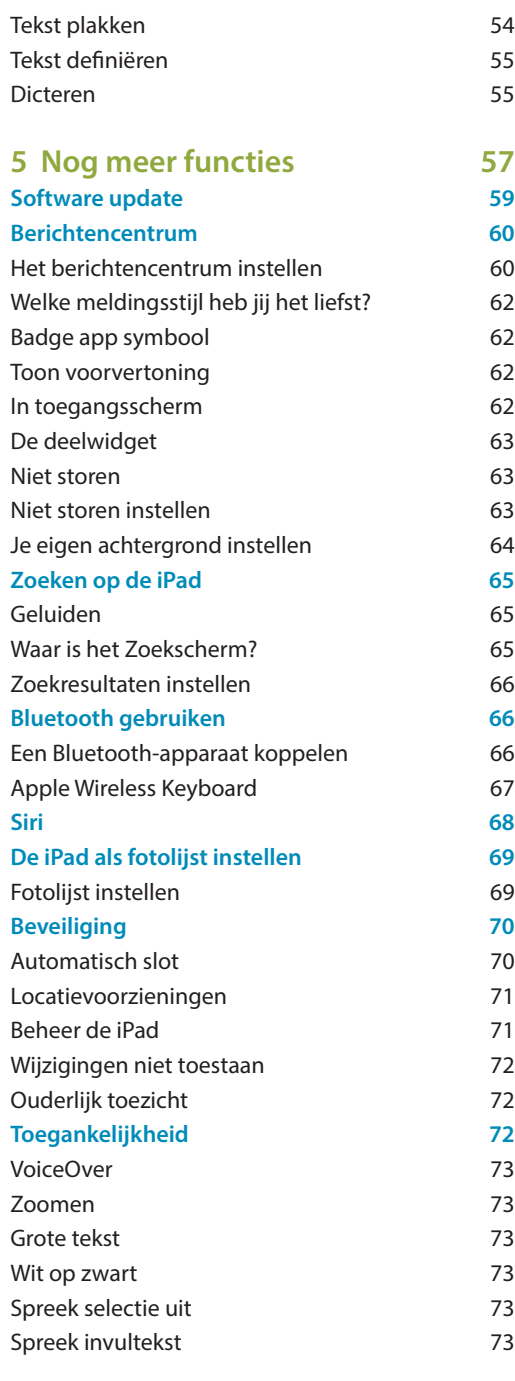

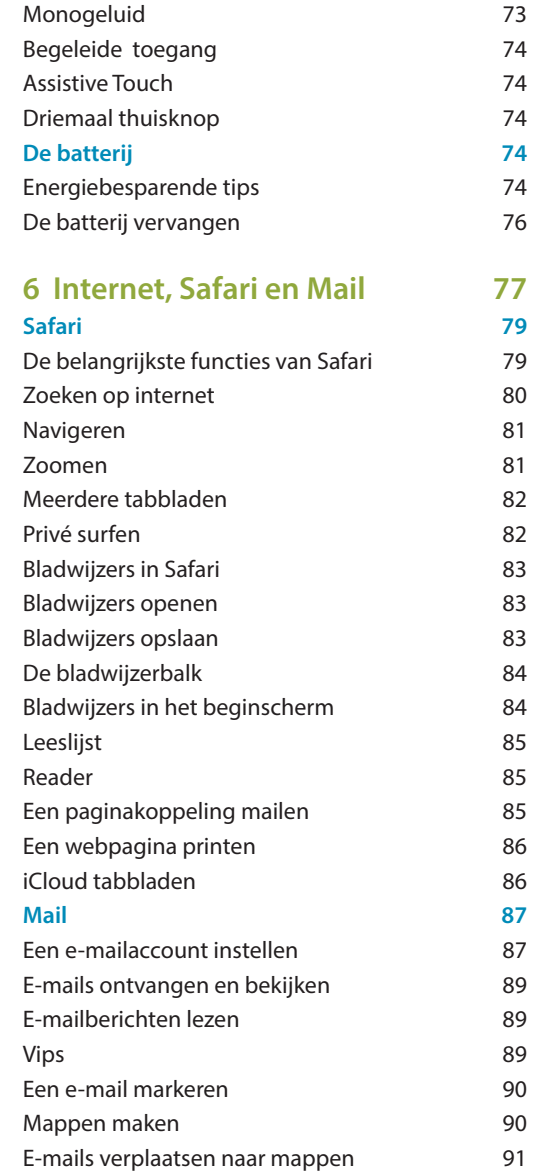

Een e-mail versturen 91 Nieuw e-mailbericht 92 Ontvanger(s) invoeren 92 Het bericht tikken en verzenden 93 Een e-mail beantwoorden 93

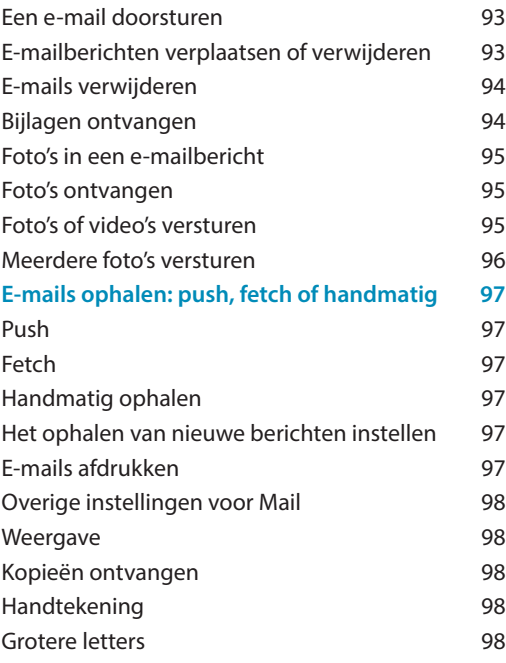

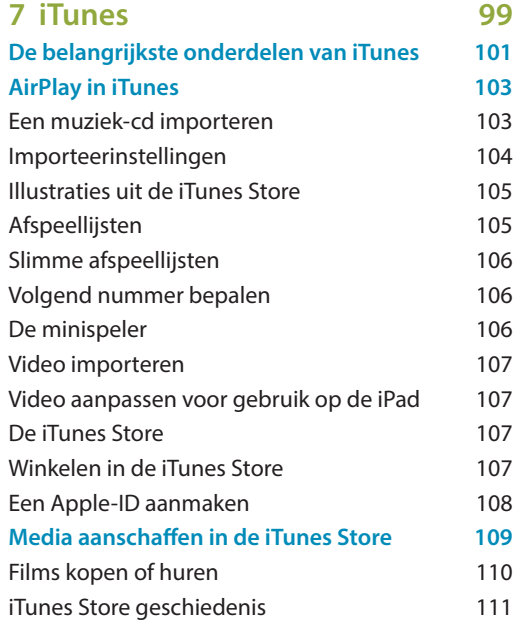

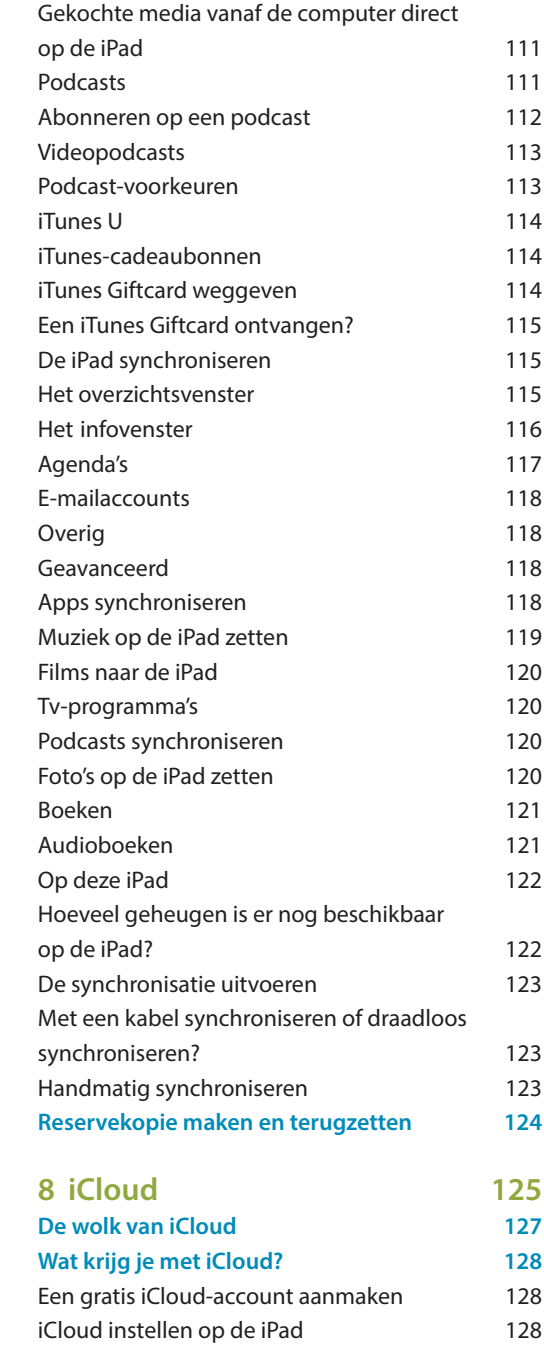

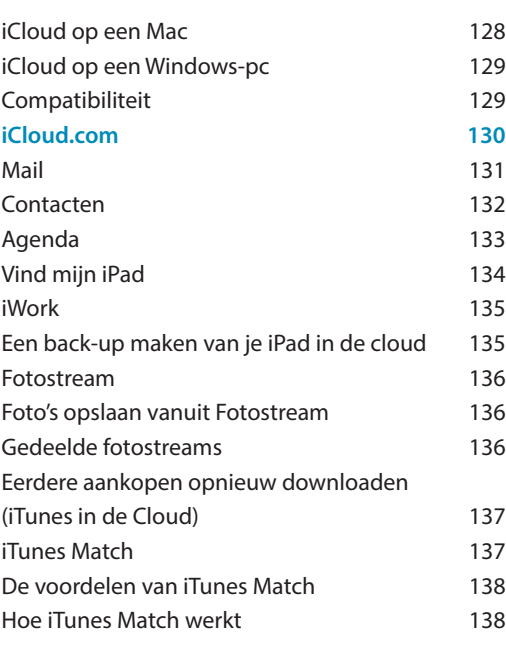

#### **9 De programma's 139 Klok 141** Wereldtijd 141 Wekker 141 **Berichten 143** Een bericht schrijven 143 Bereikbaar zijn op meerdere e-mailadressen 144 **Herinneringen 145** Een herinnering toevoegen 145 **Twitter 146** Twitter op de iPad 146 **Camera 147** Een foto maken 147 Een video maken 147 **FaceTime 148** Bel met FaceTime 149 Een contact toevoegen 149 Tijdens het bellen 149 **Photo Booth 150 Contacten 151**

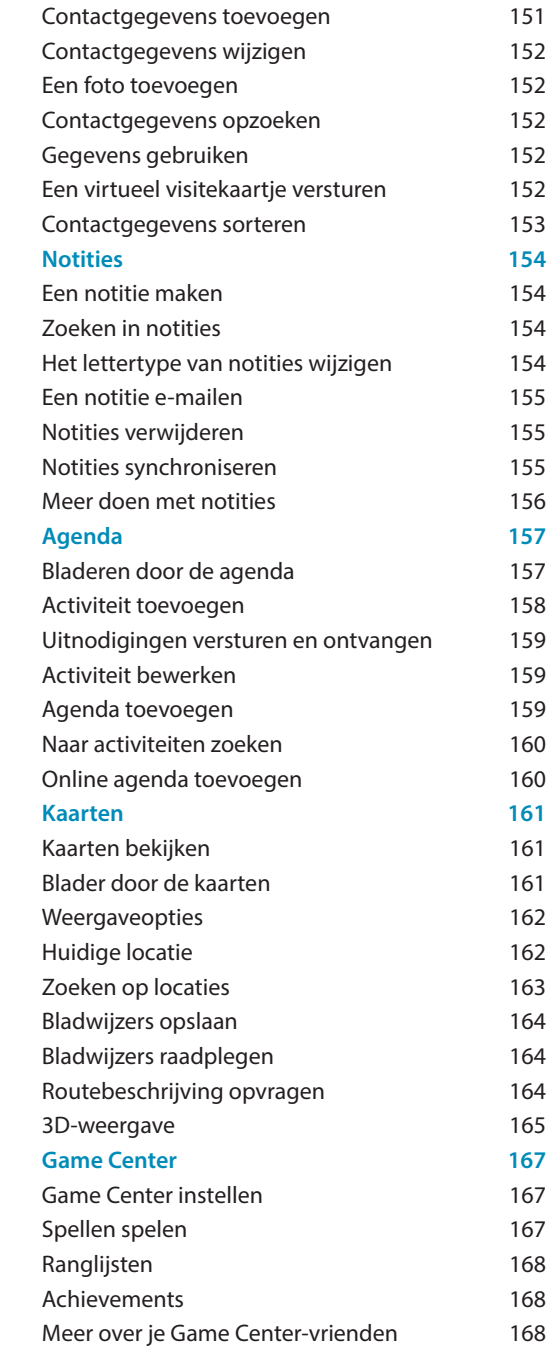

Je Game Center-account wijzigen 168

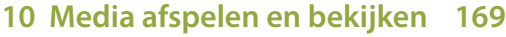

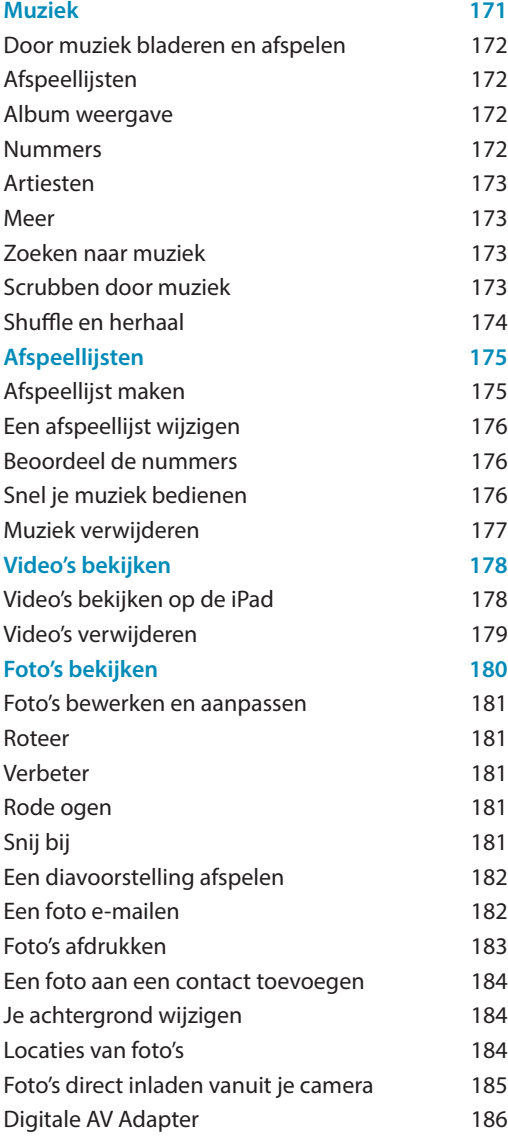

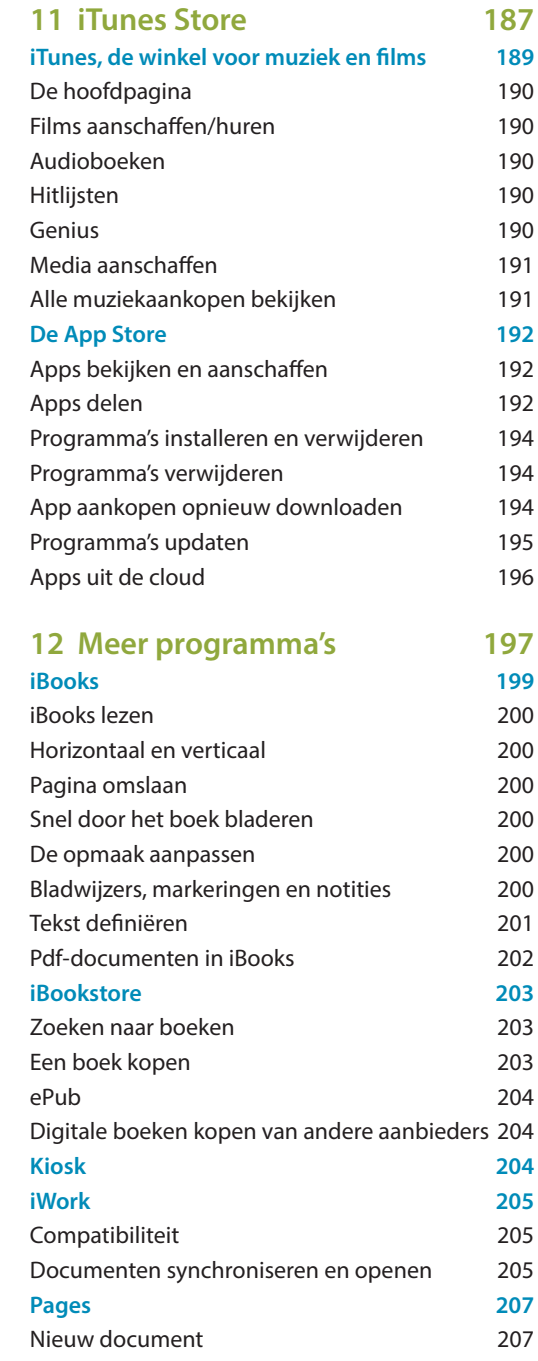

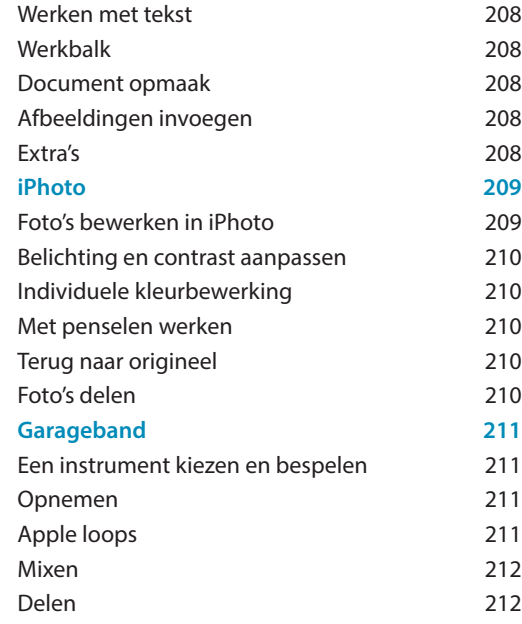

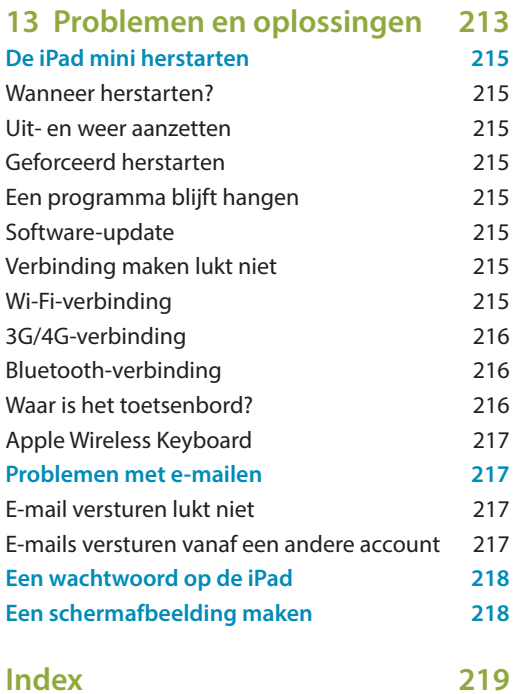

## **Voorwoord**

De eerste iPad werd in 2010 geïntroduceerd. Sommige critici zeiden dat het gewoon een grotere versie van de iPhone is, maar intussen heeft de iPad zich meer dan bewezen. Niet alleen voor consumenten maar ook voor de zakelijke gebruiker. Natuurlijk is de iPad voortgekomen uit het succes van de iPhone. Maar de iPad heeft echt nog veel meer te bieden. Al is het alleen al het grotere beeldscherm.

Na het grote succes van de eerste generatie iPad kwamen al snel betere en snellere iPads op de markt. Alle tekortkomingen van de eerste generatie iPad werden gecompenseerd. Zo zijn de laatste generatie iPads sneller, dunner en lichter. Daarnaast heeft hij twee camera's. Intussen zijn we alweer aanbeland bij de vierde generatie iPad. Bij de introductie van de vierde generatie werd er ook een opvallende nieuwkomer gepresenteerd: de iPad mini. De afmetingen zijn kleiner maar hij heeft de capaciteiten van zijn grotere broer. Het voordeel van de iPad mini is dat hij je ideale reisgenoot is. Eigenlijk is het een computer op zakformaat. In dit boek behandelen we de iPad mini, al is het boek ook geschikt als je een normale iPad hebt. Dat komt omdat het besturingssysteem op de iPads identiek is. Apple maakt namelijk speciaal voor hun apparaten met aanraakscherm het besturingssysteem iOS. Apple is continu bezig hun iOS-software te verbeteren. In dit boek behandelen we alle functies van het uiterst geavanceerde systeem iOS 6.

Misschien moet je nog erg wennen aan het lezen van een boek op de iPad. Het lezen op de iPad heeft vele voordelen. Natuurlijk is het beter voor het milieu. Boeken hoeven niet meer te worden gedrukt en vervoerd, want je krijgt ze gewoon digitaal aangeleverd. Ook dit boek is niet alleen te vinden in de boekhandel maar ook als e-book in de iBookstore zodat je het ook digitaal kunt lezen op de iPad. Als schrijver van dit boek heb ik in het dagelijks leven iedere dag met Apple te maken. Sommige mensen noemen mij een Apple freak. Ik vind Apple gewoon heel leuk. Mijn kennis deel ik daarom graag met je in dit boek. In duidelijke en heldere taal, zoals je misschien al gewend bent van boeken die ik eerder heb geschreven.

Heel veel plezier met dit boek en je iPad! Pieter

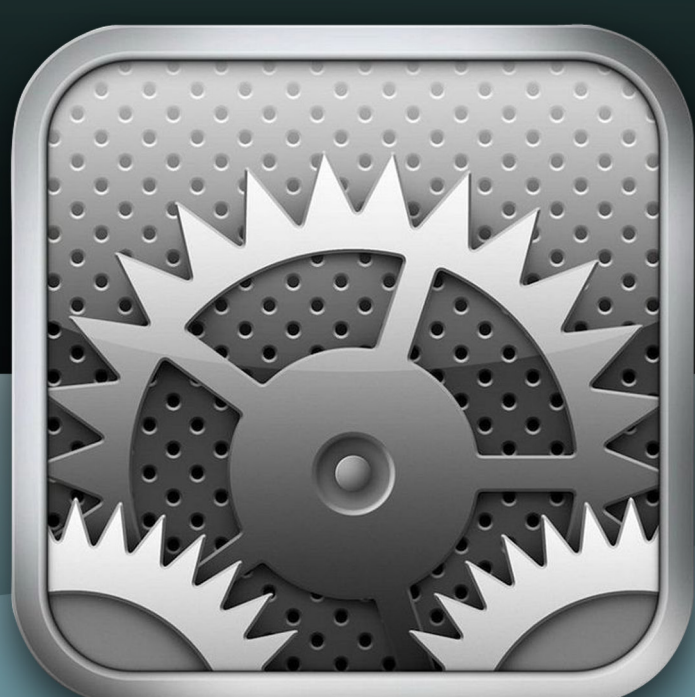

 $\overline{08}$ 

001100106

# **1**

## **Aan de slag**

**Alles wat je moet weten voordat je de iPad mini gaat gebruiken**

# **Inleiding**

**De iPad mini heeft een kleiner formaat beeldscherm dan de originele iPad, maar heeft dezelfde functies en mogelijkheden als zijn grotere broer. De iPad bestaat inmiddels alweer een tijdje en heeft zich inmiddels bewezen door alle verkooprecords te verbreken.** 

**Uniek van de iPad is natuurlijk het grote scherm dat je kunt bedienen met je vingers. Het aanraakscherm dat we kennen van de iPhone alleen dan groter. De iPad maakt gebruik van een nieuw type opslag genaamd Flash geheugen. Een technologie die tot dusver niet veel in computers wordt gebruikt. Het voordeel is dat het een stille, zeer energiezuinige technologie is. Omdat er geen bewegende onderdelen inzitten zoals bij een harde schijf is de kans op defecten (dus dataverlies) veel kleiner.** 

**Naast alle technische kenmerken is natuurlijk ook het besturingssysteem heel erg belangrijk. Het besturingssysteem is zeer gebruiksvriendelijk geprogrammeerd. Omdat Apple zowel het apparaat zelf als de programmatuur ontwerpt is alles perfect op elkaar afgestemd.** 

**In september 2012 kwam er een nieuwe versie van het besturingssysteem uit, onder de naam iOS 6. Deze versie introduceerde een aantal, voor de iPad, nieuwe functies, zoals Siri (jouw persoonlijke assistent), Facebook integratie en verbeterde iCloud ondersteuning. Dit zijn allemaal handigheden waar de gemiddelde iPadgebruiker met smart op zat te wachten.**

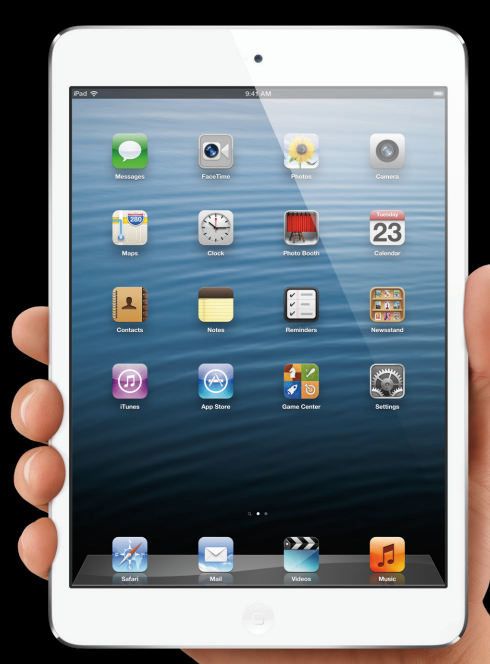

*De nieuwe iPad mini*

## **Over dit boek**

Er zijn verschillende modellen iPad mini verkrijgbaar. De modellen verschillen onderling wat betreft hun geheugen en de aanwezigheid van 3G/4G. Met de iPad Wi-Fi + 3G/4G kan er naast een normaal draadloos netwerk ook een mobiele dataverbinding worden gebruikt. In dit boek hebben we geprobeerd de verschillen per model zo duidelijk mogelijk aan te geven en toe te lichten.

#### **Firmware op de iPad**

Apple is altijd bezig om de software te verbeteren en aan te passen. Daarom komen er regelmatig updates voor de software op de iPad. Deze updates worden ook wel firmware genoemd. Deze firmware noemen we ook wel iOS. Dit boek is gebaseerd op iOS 6.01. In de nabije toekomst zullen er updates volgen. Daardoor kunnen sommige screenshots er net iets anders uitzien. Tegenwoordig kun je direct op de iPad nieuwe updates downloaden als er een Wi-Fi netwerk beschikbaar is. Dat kan ook met behulp van het programma iTunes. Lees hierover meer op pagina 115 .

#### **Menustructuur**

Veel functies op de iPad kun je via bepaalde menu's benaderen. De stappen die je door de menu's moet afleggen, hebben we in dit boek vetgedrukt weergegeven. Bijvoorbeeld: 'Ga naar **Instellingen > Algemeen > Info** als je meer wilt weten over de gebruikte schijfruimte op je iPad.'

### **Welke iPad mini heb ik eigenlijk?**

Er zijn veel verschillende modellen iPad mini verkrijgbaar. Afhankelijk wat je er mee gaat doen heb je hier al een keuze in gemaakt. De meest smaakafhankelijke keuze is natuurlijk de kleur. Hij is verkrijgbaar in zwart en wit. Daarnaast moet je een keuze maken in de hoeveelheid opslag. Hij is verkrijgbaar in 16-, 32- en 64 gigabyte. Als je van plan bent om veel foto's en video's op te slaan of

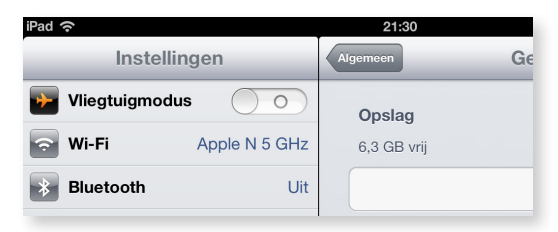

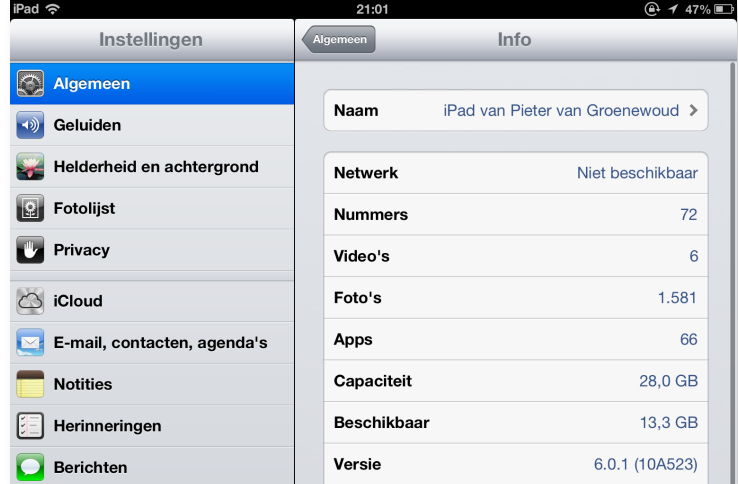

▲ *De iPad laat met knoppen in de vorm van pijlen zien, dat je een stap terug of vooruit kunt in de menustructuur.*

 *Ga naar* **Instel-**▲**lingen > Algemeen > Info** *als je wilt weten welke firmware je op je iPad hebt geïnstalleerd.* gewoon een heleboel apps te downloaden zul je voor de 32-, of 64 gigabyte kiezen. Hopelijk lees je dit niet te laat, want helaas is het geheugen niet later uit te breiden. Je moet deze keuze dus maken op het moment dat je de iPad mini koopt.

Iedere iPad mini maakt gebruik van draadloos internet. Dit wordt ook wel Wi-Fi genoemd (lees hier meer over op pagina 40). Helaas heeft Wi-Fi een beperkt bereik van ongeveer 40 meter. Daarom is er ook een iPad mini 3G/4G versie verkrijgbaar. Dankzij een simkaart (een zelfde simkaart als ook in een mobiele telefoon gaat)

die je in de iPad mini plaatst kun je dan waar je ook bent gebruik maken van internet. Ben je van plan om de iPad mini thuis te gebruiken? Dan voldoet de Wi-Fi-versie.

Let op: de nieuwste generatie iPads (waaronder de iPad mini) maakt gebruik van een nieuw soort aansluiting. Deze wordt de lightning connector genoemd. Let hier op bij aanschaf van allerlei accessoires.

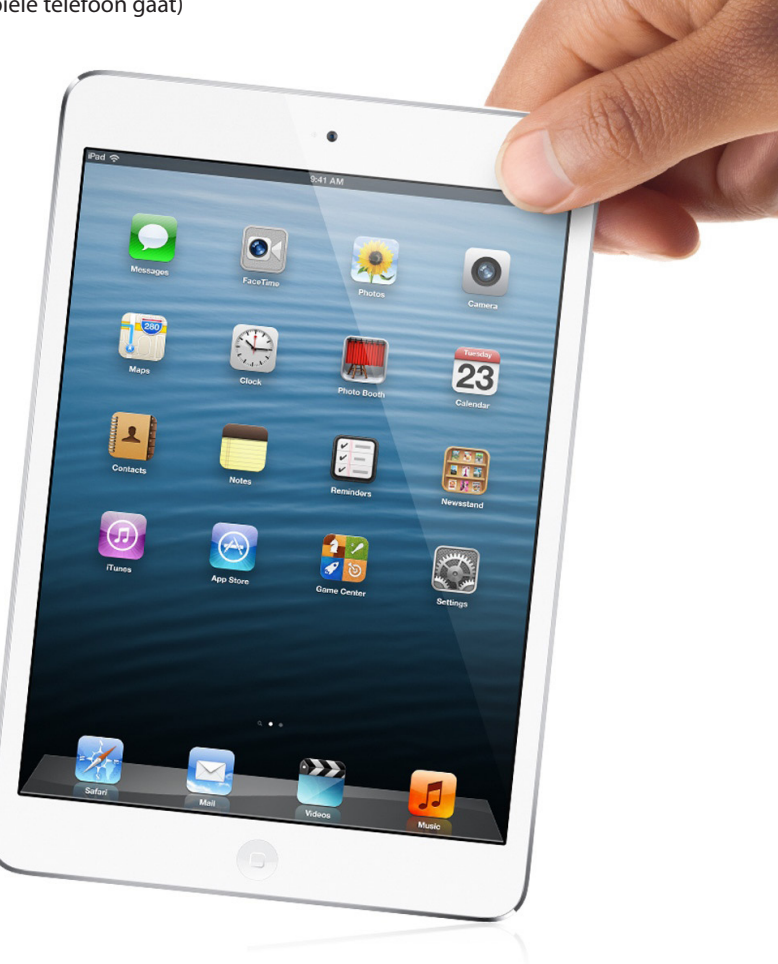

**16**

## **De iPad voor het eerst in gebruik nemen**

Nadat je de iPad uit de doos hebt gehaald en alle plastic hebt verwijderd kun je aan de slag. Het is tegenwoordig niet meer nodig om de iPad te activeren met behulp van een computer. Het is dus een volledig onafhankelijk apparaat dat ook perfect is als je enige 'computer'. Meestal is de batterij al voldoende opgeladen om direct in gebruik te nemen maar om misverstanden te voorkomen raad ik aan om meteen gebruik te maken van de bijgeleverde oplader. De iPad is overigens ook gewoon op te laden met een iPhone-oplader of de oplader die wordt bijgeleverd bij de normale iPad.

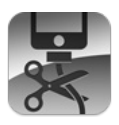

*Je kunt de iPad direct in gebruik nemen zonder tussenkomst van een andere computer.*

## **De iPad installatiewizard**

Als je de iPad voor het eerst aanzet dan zie je in het beeldscherm 'iPad' verschijnen. De eerste stap om de iPad in gebruik te nemen is door je vinger van links naar rechts te bewegen op de schuif onder in het scherm. Je moet nu een aantal vragen beantwoorden. Aan de hand daarvan wordt de iPad direct gebruiksklaar gemaakt.

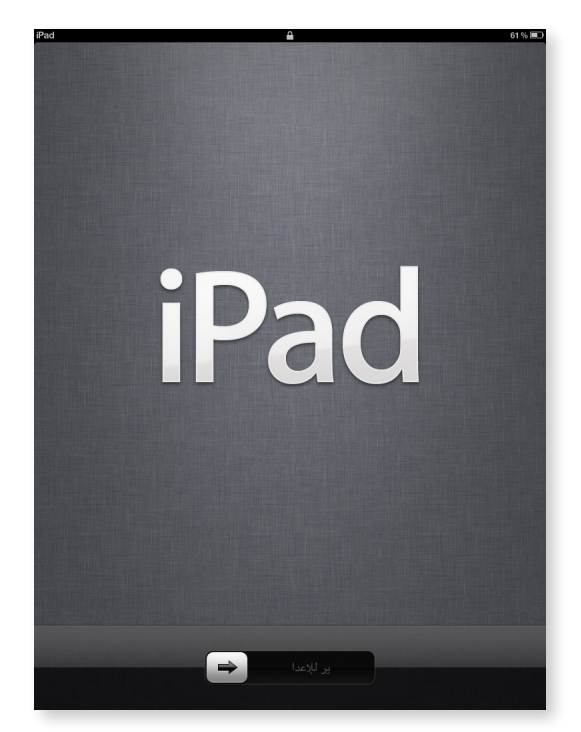

*Beweeg je vinger van links naar rechts om de iPad in gebruik te nemen.*

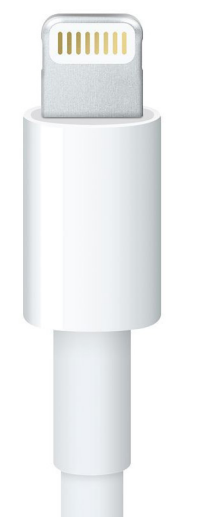

*De nieuwste generatie iPads maakt gebruik van een Lightning-connector die veel kleiner is dan de oude Dock-connector.*